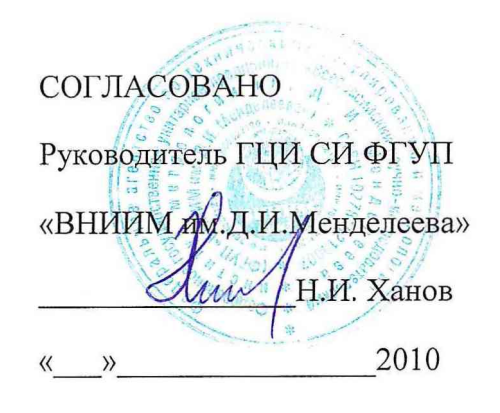

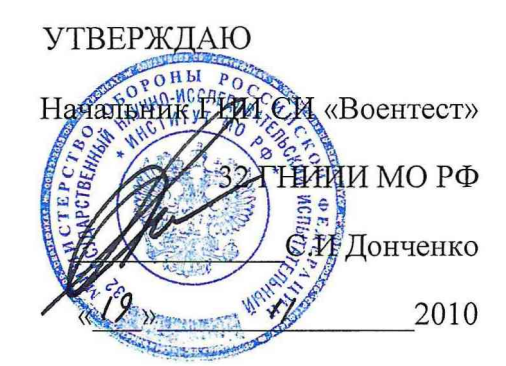

## **ИЗМЕРИТЕЛИ МОЩНОСТИ ДОЗЫ И ДИФФЕРЕНЦИАЛЬНЫХ ПОТОКОВ ГАММА-ИЗЛУЧЕНИЯ ИМД-24 Г0.2.96.00**

Методика поверки **(раздел 4 Руководства по эксплуатации Т71.570.063 РЭ)**

> Санкт-Петербург 2010 г.

#### **4 МЕТОДИКА ПОВЕРКИ**

**4.1 Общие положения**

**Настоящая методика поверки распространяется на изделие "Измеритель мощности поглощенной дозы и дифференциальных потоков гамма-излучения" ИМД-24 Г0.2.96.00 (Т71.570.063), предназначенного для измерения ПД и МИД гамма-излучения в воздухе. Поверка подразделяется на первичную и периодическую.**

**Переход от МПД и ПД гамма-излучения в воздухе к полевой мощности дозы и полевой дозе и обратно осуществляются по методике п.** 2 **.3.2.6.3.**

**При переходе от единиц ПД и МПД в воздухе к полевой дозе и полевой мощности дозы значения ПД и МПД в воздухе умножаются на коэффициенты 1,064 или 1,071 при измерениях в спектрах радионуклидных источников гаммаизлучения Cs-137 или Со-60, соответственно, а при обратном переходе показания измерителя ИМД-24 умножаются на коэффициенты 0,939 или 0,934.**

**Методика соответствует методическим указаниям № 9 «Войсковые средства дозиметрического контроля радиационной обстановки и облучения личного состава. Методы и средства аттестации и поверки» и методическим указаниям МИ 1788 "Приборы дозиметрические для измерения экспозиционной дозы, поглощенной дозы и мощности поглощенной дозы в воздухе фотонного излучения. Методика поверки".**

**Поверка проводится в метрологических частях и подразделениях сферы обороны и безопасности или других организациях, аккредитованных на проведение данных работ.**

**Первичная поверка проводится при выпуске из производства ИМД-24.**

**Периодическая поверка проводится в процессе эксплуатации и хранения не реже чем через** 1 **год.**

**4.2 Операции и средства поверки**

**Операции, которые должны быть выполнены при проведении поверки и характеристики средств поверки, используемые при поверке представлены в таблице 13.**

Таблица 13

 $\frac{1}{2}$ 

 $\overline{\phantom{a}}$ 

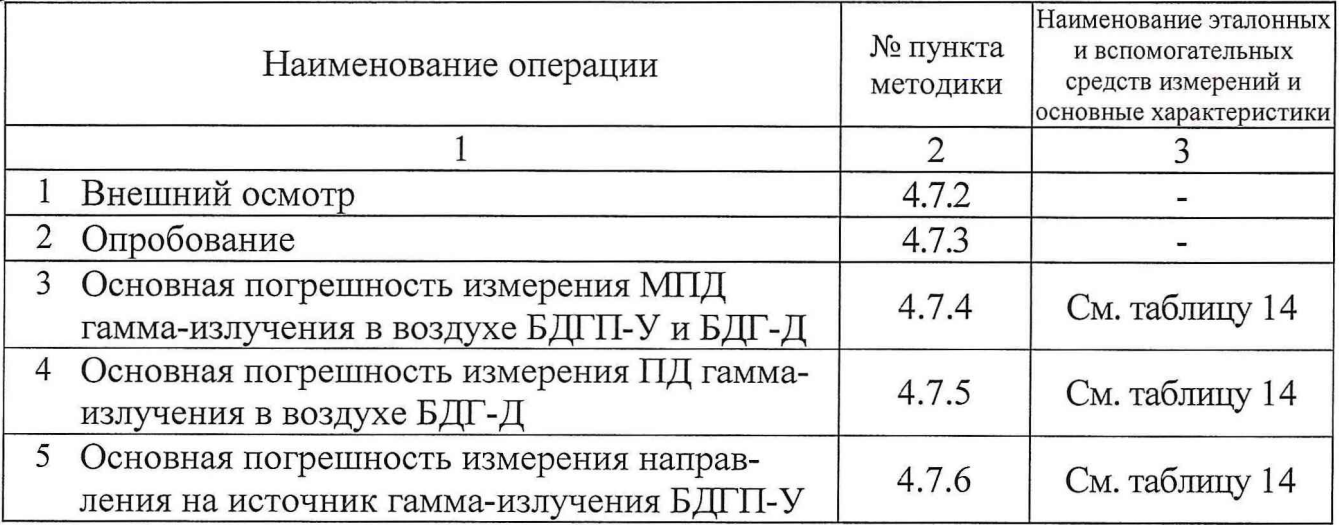

# **Таблица 14**

 $\overline{ }$ 

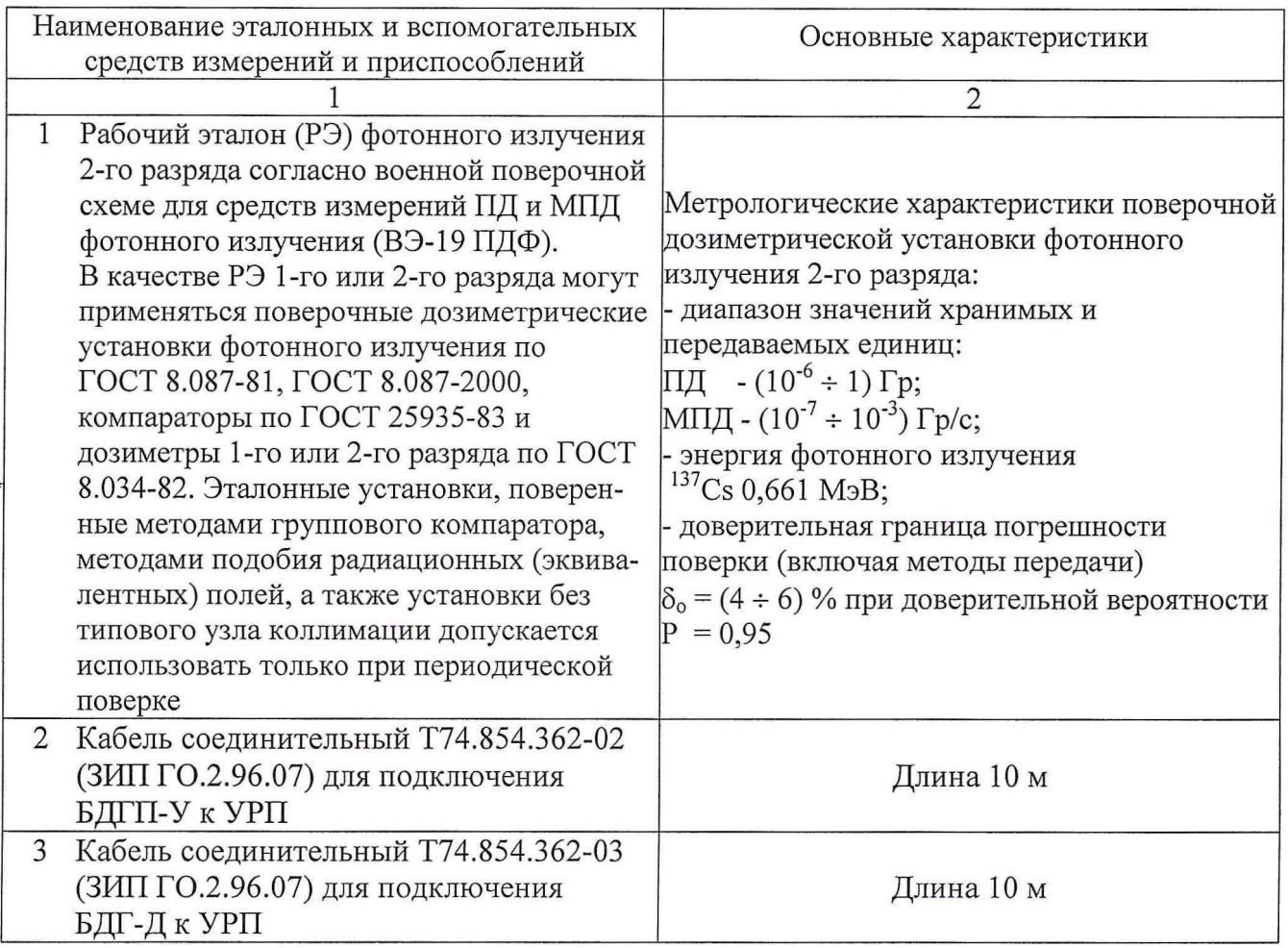

Т71.570.063 РЭ

Продолжение таблицы Таблица 14

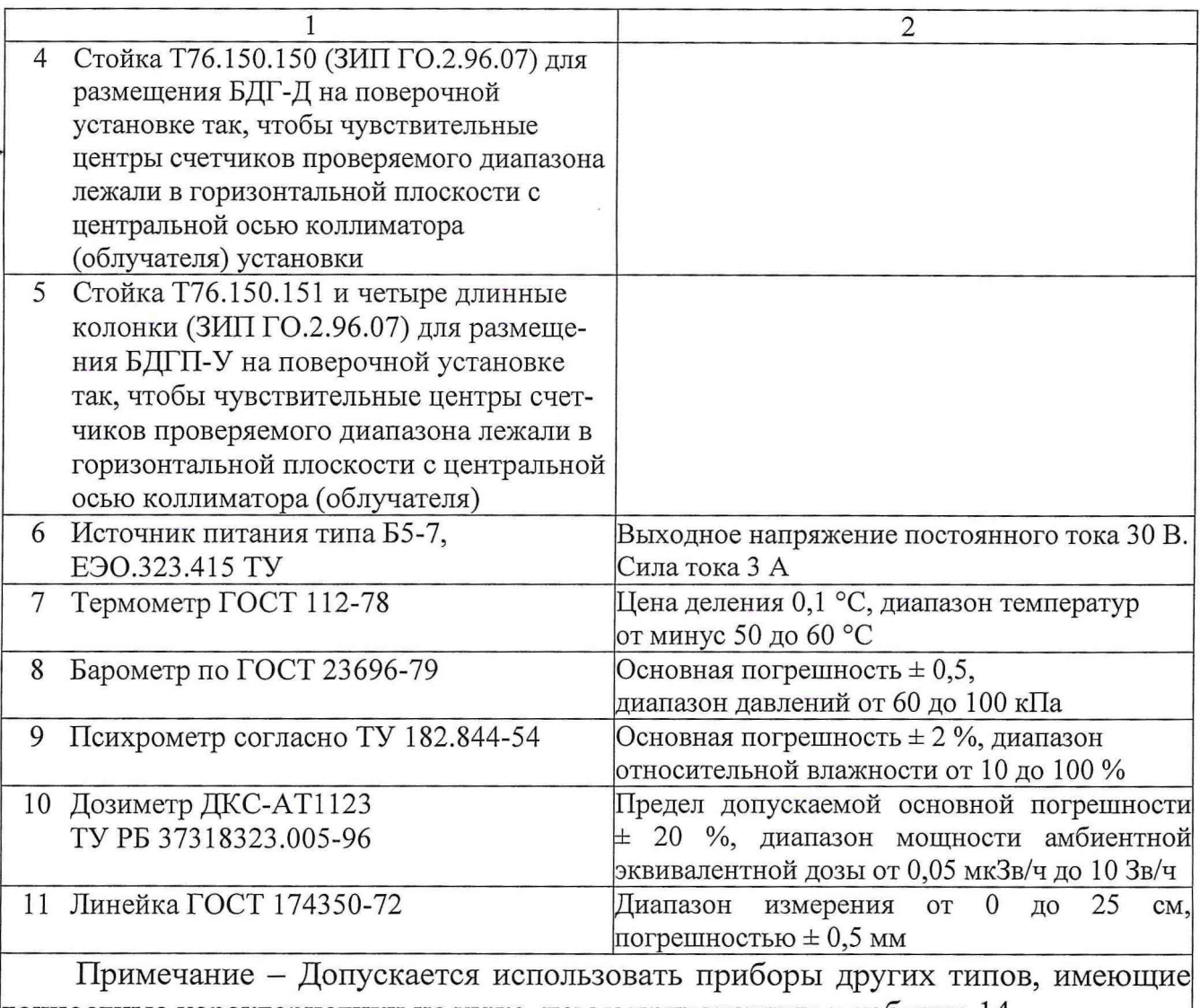

**точностные характеристики не хуже, чем у приведенных в таблице** 14

**4.3 Требования к квалификации поверителей**

**К проведению измерений при поверке и (или) обработке результатов измерений допускаются лица, аттестованные в установленном порядке в качестве государственных поверителей средств измерений ионизирующих излучений.**

**4.4 Требования безопасности при проведении поверки**

**4.4.1 К работе с ИМД-24 допускаются лица, сдавшие экзамены по ПОТ РМ-016-2001 РД153-34.0-03.150-00 "Межотраслевые правила по охране труда (правила безопасности) при эксплуатации электроустановок" и ПТЭЭ "Правила технической эксплуатации электроустановок потребителей", имеющие квалификационную группу не ниже третьей с правом работы на действующих**

#### Т71.570.063 РЭ

**электроустановках с напряжением до 1000 В, прошедшие технический инструктаж и изучившие настоящее руководство по эксплуатации. При работе с контрольными источниками необходимо руководствоваться "Нормами радиационной безопасности НРБ-99" и "Основными санитарными правилами обеспечения радиационной безопасности - ОСПОРБ-99".**

**4.4.2 Измерительные приборы и источники питания, используемые при поверке изделия, должны быть надежно заземлены в соответствии с их инструкциями по эксплуатации.**

**Отключение и подключение соединительных кабелей к приборам должно производиться при отключенном питании.**

**ВНИМАНИЕ! ЗАПРЕЩАЕТСЯ ОТКРЫВАТЬ КОЖУХА БЛОКОВ, ВХОДЯЩИХ В СОСТАВ ИЗДЕЛИЯ Г0.2.96.00 И КАКИЕ-ЛИБО ДРУГИЕ РАБОТЫ, НЕ ИРЕДУСМОТРЕННЫЕ НАСТОЯЩИМ РЭ, ПРИ ПОДАННОМ НА ИЗДЕЛИЕ ПИТАНИИ.**

**4.4.3 Работы, связанные с использованием радиоактивных источников, должны проводиться в соответствии с требованиями действующих санитарных правил обеспечения радиационной безопасности в месте проведения поверки. Процесс поверки относится к работе с особыми условиями труда.**

**4.5 Условия поверки**

**Все испытания проводите (если не оговорено особо) в нормальных климатических условиях по ГОСТ РВ 20.39.301-98:**

**- температура окружающей среды - от плюс 15 до плюс 35° С;**

**- относительная влажность - от 45 до 75 %;**

**- атмосферное давление - от 645 до 795 мм рт. ст. (от 8,6-10**4 **до 10,6-10**4**Па);**

**- фоновое гамма-излучение - не более 20 мкР/ч;**

- напряжение питания  $27_{+5}^{2}$  B.

**4.6 Подготовка к поверке**

**4.6.1 Перед проведением очередной поверки снимите БДГП-У, БДГ-Д, БОИ, УРП и кабель Т74.854.360 с объекта. Кабели Т74.854.362-02, Т74.854.362-03, стойку Т76.150.150 и а также детали сборной стойки Т76.150.151 извлеките из ЗИПа ящик № 4. Кабель Т74.854.363 из комплекта кабелей ящика**  $\mathcal{N}$ **<u>©</u>** 2.

**4.6.2 Подготовьте эксплуатационные документы формуляр Т71.570.063 ФО и руководство по эксплуатации Т71.570.063 РЭ.**

**4.6.3 Перед проведением поверки необходимо ознакомиться с п.п. 1.1.2 - 1.1.5 и раздела 2 настоящего руководства по эксплуатации.**

**4.6.4 Перед проведением поверки необходимо провести обновление коэффициентов чувствительности БДГП-У и БДГ-Д по методикам п.п. 4.6.5 и 4.6.6, в результате чего происходит восстановление исходного нормирования чувствительности измерительных каналов.**

**4.6.5 Обновление коэффициентов чувствительности БДГП-У**

**4.6.5.1 Обновление коэффициентов чувствительности БДГП-У проводится при нормальных климатических условиях.**

**4.**6**.5.2 Измерение проводится с использованием эталонных дозиметрических поверочных установок и эталонных источников** 1 **разряда на основе нуклида Цезий-13 7, аттестованных с погрешностью не более** 6 **%.**

**4.**6**.5.3 Перед проведением измерения необходимо:**

**- ознакомиться с эксплуатационной документацией поверочной установки;**

**- подготовить формуляр Т71.570.063 ФО.**

**4.**6**.5.4 Соберите стойку Т76.150.151, используя детали (фланцы с маркировкой Т76.150.151), инструмент и крепеж из ЗИПа. При сборке стойки для -проверки 1, 2 и 3-го диапазонов используются 4 короткие колонки (104 мм), а для 4-го диапазона - 4 длинные колонки (340 мм). БДГП-У и длинные колонки крепятся с одной стороны верхнего фланца. БДГП-У на стойке в этом случае крепится вверх основанием (см. рисунок 9). Установите стойку Т76.150.151 на тележку поверочной установки.**

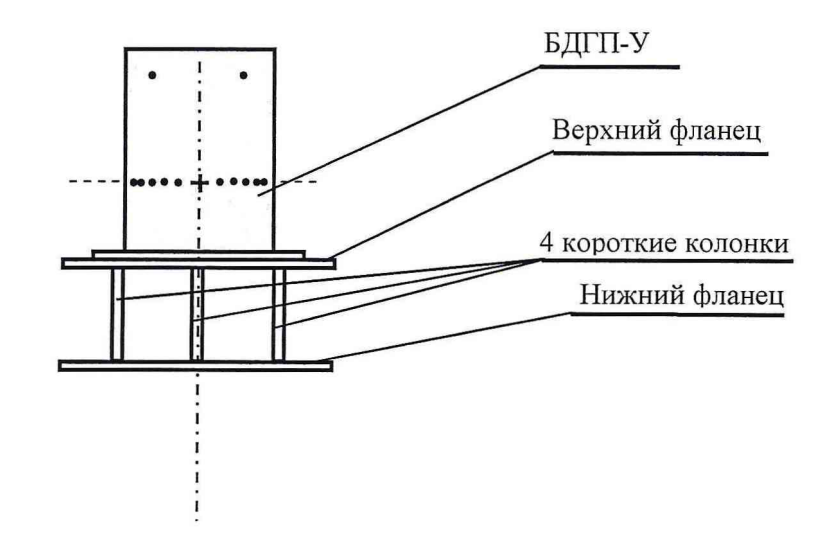

**а) - для проверки** 1**,** 2 **и 3-го диапазонов**

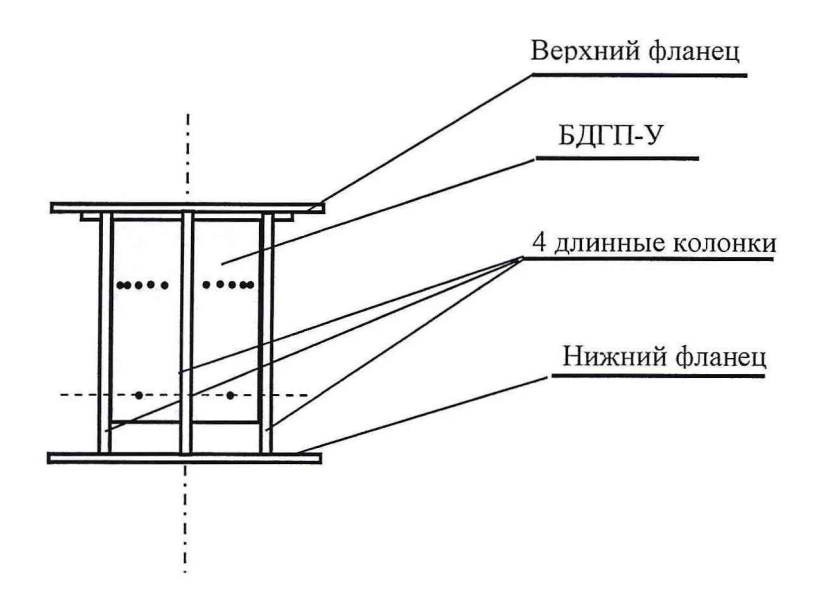

**б) - для проверки 4-го диапазона**

**Рисунок 9 - Установка БДГП-У на стойке Т76.150.151**

4.6.5.5 Зафиксируйте БДГП-У на стойке Т76.150.151 в положение  $\varphi = 0^{\circ}$ так, чтобы центральная ось коллиматора линейки совпала с направлением стрелки . на торцевой поверхности корпуса БДГП-У от счетчика № 13 к счетчику № 1 и проходила через чувствительные центры счетчиков проверяемого диапазона. Крест и 23 точки на боковой поверхности корпуса БДГП-У соответствует 1, 2 и 3му диапазонам (расстояние до верхней поверхности корпуса 167 мм), а четыре точки, нанесенные равномерно по окружности в горизонтальной плоскости выше креста 4-му диапазону (расстояние до верхней поверхности корпуса 35 мм).

4.6.5.6 Соберите схему поверки согласно рисунку 10.

4.6.5.7 Проведите контроль функционирования по п. 2.2.8.

На дисплее режим штатной работы РШР.

4.6.5.8 Войдите в главное меню, нажав клавишу КОМ. На дисплее ГЛАВНОЕ МЕНЮ.

4.6.5.9 Выберите пункт ОБНОВЛЕНИЕ КОЭФФИЦИЕНТОВ, нажав клавишу 4 на клавиатуре. На экране меню режима ОБНОВЛЕНИЕ КОЭФФИЦИЕНТОВ:

| ОБНОВЛЕНИЕ КОЭФ.                                     |  |
|------------------------------------------------------|--|
| $1 = C E \Gamma$ OДНЯ: 21.9.2006 Г.                  |  |
| $2 = A T A$ источ 25.3.2006 г.                       |  |
| 3 = плот. потока фотонов КИГИ                        |  |
| $22.60 \times 1000 / (cek \times KB.M)$              |  |
| $4 = 5$ Д Г П – У<br>С КИГИ                          |  |
| $5 = 5 \overline{A} \Gamma - \overline{A}$<br>C KULN |  |
| 6=БДГП-У с эталоном                                  |  |
| 7 = БДГ-Д с эталоном                                 |  |
| КОМ=накопление фона                                  |  |

4.6.5.10 Нажмите клавишу КОМ. На экране меню ИЗМЕРЕНИЕ ФОНА:

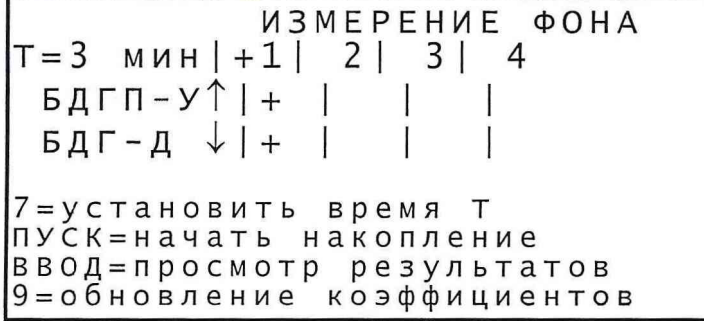

5 зам. Т736135

20.06.10

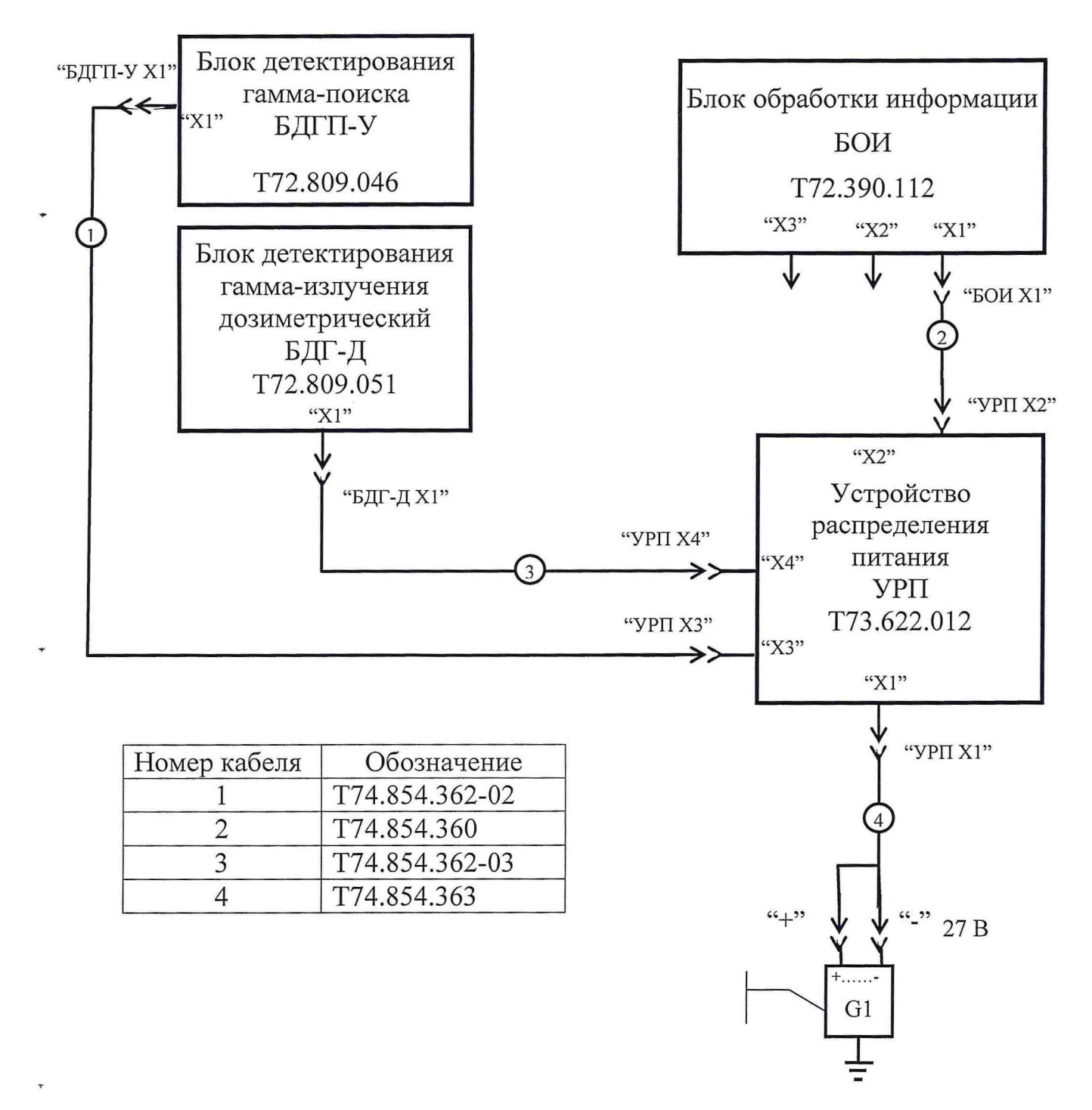

G1 - источник питания Б5-7;

20.06.10

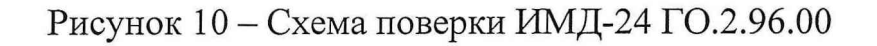

5 зам. Т736135

**4.6.5.11 Выберите номер диапазона, нажав соответствующую клавишу 1 - 4 для БДГП-У.**

**4.6.5.12 Для задания времени накопления Т нажмите клавишу 7.**

**4.6.5.13 Задайте время накопления фона Т в соответствии с таблицей 15, используя методику п.** 2 **.3.2.2.**

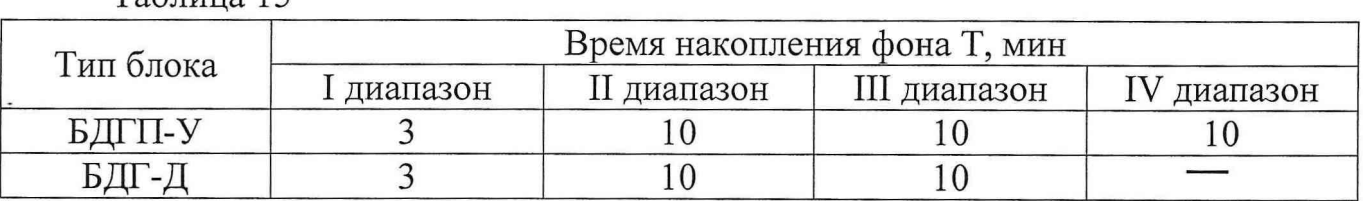

**4.6.5.14 Нажмите клавишу ПУСК. Вверху экрана ведется обратный отсчет времени в секундах. Рядом с номером выбранного диапазона индицируется вращающаяся палочка. Через время Т напротив проверяемого диапазона и блока появляется буква Г, если накопление фона прошло успешно, в противном случае буква Н.**

**4.6.5.15 Нажмите клавишу ВВОД для просмотра результатов накопления фона в выбранном диапазоне. На дисплее высвечиваются значения накопленного тсчета на счетчиках проверяемого диапазона БДГП-У. На 24-х счетчиках, если проверяется 1-3 диапазоны и на 2-х счетчиках, если проверяется 4-ый диапазон.**

**4.6.5.16 Проведите измерения фонов для БДГП-У в 1 - 4 диапазонах по методике п.п. 4.6.5.10 - 4.6.5.14.**

**4.6.5.17 Для перехода в режим ОБНОВЛЕНИЕ КОЭФФИЦИЕНТОВ нажмите клавишу 9.**

**4.6.5.18 Выберите режим БДГП-У С ЭТАЛОНОМ, нажав клавишу** 6 **на клавиатуре. На дисплее появляется меню:**

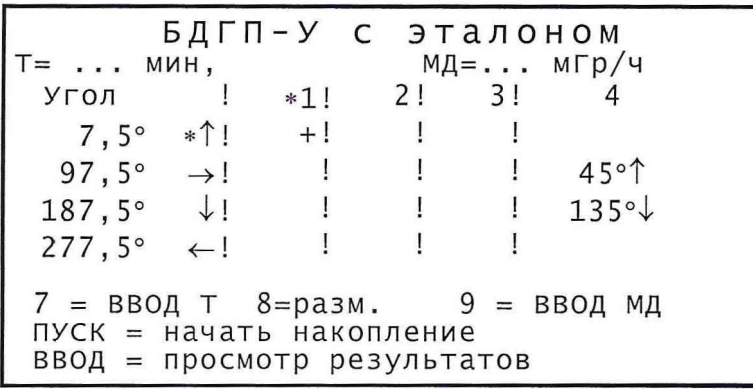

4.6.5.19 Установите тележку с проверяемым блоком на расстояние R<sub>1</sub>, обеспечивающее значение МПД равное Р<sub>л1</sub> в точке регистрации.

 $53a$ m. T736135 20.06.10  $85$ 

**Таблица 15**

### Т71.570.063 РЭ

4.6.5.20 Расстояние R<sub>K</sub> (к - номер диапазона по МПД) от чувствительного **центра счетчика проверяемого диапазона до центра источника, обеспечивающее** величину действительной МПД равной Р<sub>лк</sub>, подберите согласно свидетельствам **на поверочную установку и источники излучения. Положение чувствительных центров счетчиков отмечено рисками на торцевой поверхности БДГП-У (см. рисунок 11). Значения расстояний от боковой поверхности блоков до** соответствующей риски приведены в таблице 16. Расстояние R<sub>K</sub> должно быть не **менее** 2 **м.**

**Таблица 16**

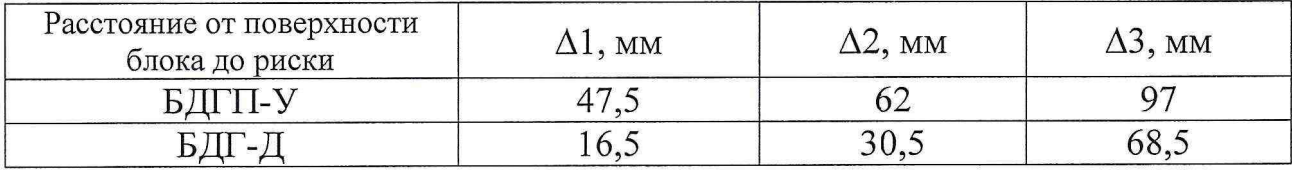

4.6.5.21 Значение Р<sub>лк</sub> должны лежать в заданных интервалах, приведенных **в таблице 17.**

**Таблица 17**

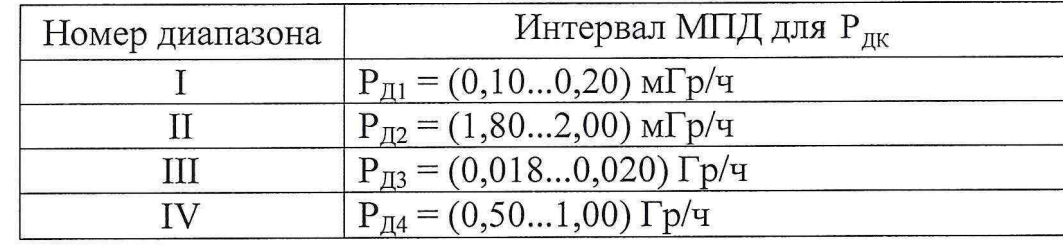

**Примечание - Если при проведении измерений по п. 4.6.5 невозможно реализовать все значения МПД, приведенные в таблице 17, допускается ограничиться проведением контроля функционирования в этом диапазоне по п.** 2.2.8.

**4.6.5.22 Установите выбранный источник в коллиматор, обеспечивающий** значение МПД равное Р<sub>д1</sub> на расстоянии R<sub>1</sub>.

**4.6.5.23 Для задания значения времени накопления Т нажмите клавишу 7.**

**4.6.5.24 Введите время измерения Т в соответствии с таблицей 18, используя методику п.** 2 **.3.2.**2 **.**

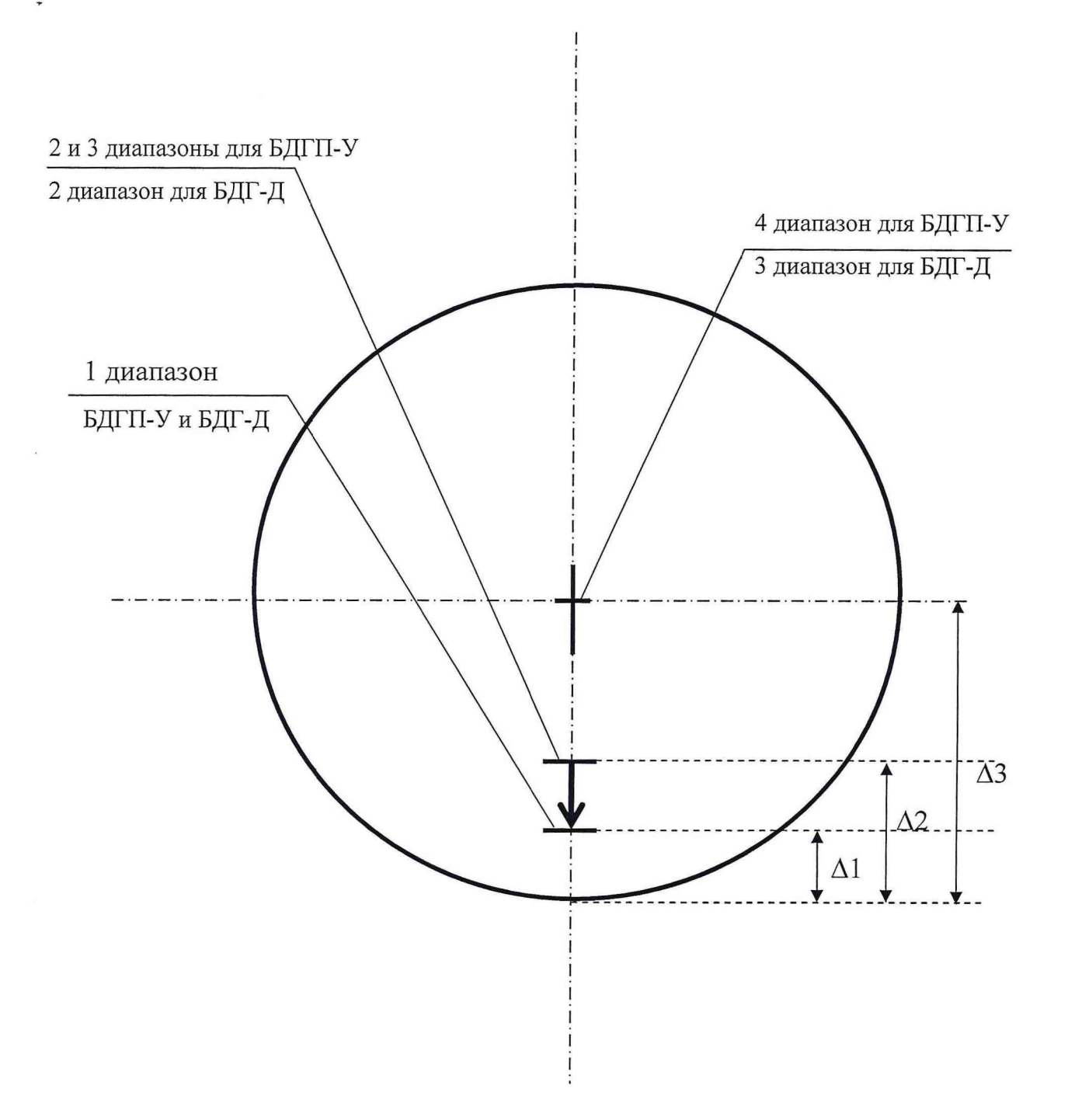

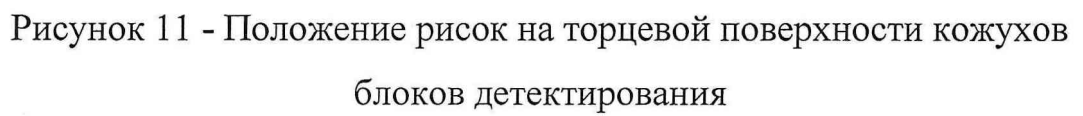

5 зам. Т $736135$  20.06.10  $87$ 

 $\ddot{a}$ 

Таблица 18

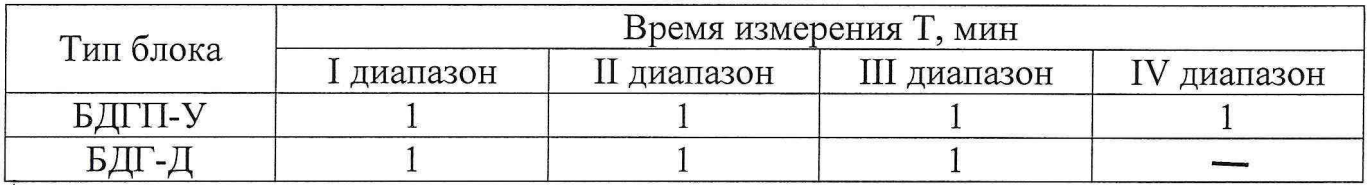

4.6.5.25 Нажмите клавишу 9 и введите значение МПД равное  $P_{m}$ , используя методику п. 2.3.2.2.

4.6.5.26 Нажмите клавишу 8 и выберите соответствующую значению  $P_{\text{int}}$ размерность.

4.6.5.27 Выберите проверяемый диапазон, начиная с 1-го диапазона, нажав клавишу 1 на клавиатуре.

4.6.5.28 Нажав соответствующую стрелку, выберите соответствующую группу проверяемых счетчиков, начиная с угла равного 7,5°.

4.6.5.29 Поверните ИМД-24 против часовой стрелки на угол 7,5°.

4.6.5.30 Откройте коллиматор источника.

4.6.5.31 Нажмите клавишу ПУСК.

В верхней части экрана идет обратный отсчет времени накопления сигнала Т с шагом 2 с.

На месте символа + индицируется вращающаяся палочка. По окончании измерения на месте пересечения проверяемого диапазона и выбранного угла индицируется буква Г, что означает успешное проведение проверки в противном случае Н.

4.6.5.32 Закройте коллиматор.

4.6.5.33 Для просмотра результатов измерения нажмите клавишу ВВОД.

На дисплее высвечивается меню с результатами проверки:

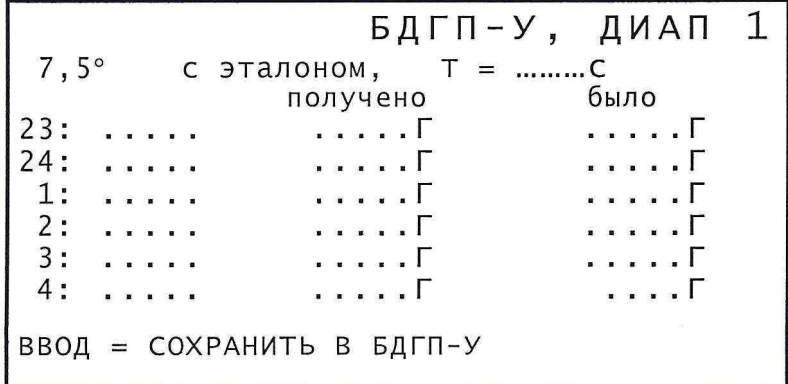

5 зам. T736135 20.06.10

#### Т71.570.063 РЭ

**Первая колонка чисел слева - номера проверяемых счетчиков, вторая**  значения накопленных частот на проверяемых счетчиках, третья - полученные **значения поправочных коэффициентов, четвертая - предыдущие значения поправочных коэффициентов.**

**Значения поправочных коэффициентов должны лежать в пределах**  $1,0 \pm 0,3$ .

**4.6.5.34 Нажмите клавишу КОМ.**

**4.6.5.35 При наличии буквы Н повторите действия по п.п. 4.6.5.28 - 4.6.5.34 еще два раза. При отрицательном результате ИМД-24 считается неисправным.**

**4.6.5.36 Повторите действия по п.п. 4.6.5.28 - 4.6.5.35 для значений углов 97,5°; 187,5°; 277,5°.**

**4.6.5.37 Повторите действия по п.п. 4.6.5.19 - 4.6.5.36 для 2-го и 3-го** диапазонов, вводя с клавиатуры значения МПД равные P<sub>п2</sub>, P<sub>л3</sub> устанавливая **расстояние до выбранного источника равное R2, R**3 **соответственно.**

**4.6.5.38 При положительном результате измерений запишите полученные значения поправочных коэффициентов в ПДХ, нажав клавишу ВВОД.**

**4.6.5.39 При положительном результате измерений запишите полученные значения поправочных коэффициентов в формуляр Т71.570.063 ФО в таблицу п. 14.3.**

**4.6.5.40 Выключите тумблер на УРП.**

**4.6.5.41 Повторите действия по п.п. 4.**6**.5.4 - 4.6.5.36 для 4-го диапазона,** вводя с клавиатуры значение МПД равное Р<sub>д4</sub> и устанавливая расстояние до **источника равное R**4 **соответственно. Для двух положений БДГП-У 45° и 315°. Значения поправочных коэффициентов должны лежать в пределах 1,5 ± 0,8.**

**4.6.5.42 При положительном результате измерений запишите полученные значения поправочных коэффициентов в БДГП-У, нажав клавишу ВВОД.**

**Примечание - Для повторного просмотра измеренных коэффициентов необходимо войти в меню БДГП-У С ЭТАЛОНОМ, выбрать интересующий диапазон и угол и нажать клавишу ВВОД.**

**4.6.5.43 При положительном результате измерений запишите полученные значения поправочных коэффициентов в формуляр Т71.570.063 ФО в таблицу п. 14.3.**

**4.6.5.44 Выключите тумблер на УРП и источнике питания G1.**

 $53aM.$  T736135 20.06.10  $89$ 

4.6.6 Обновление коэффициентов чувствительности БДГ-Д

**4.6.6.1 Обновление коэффициентов чувствительности БДГ-Д проводится при нормальных климатических условиях.**

**4.**6**.**6**.2 Измерение проводится с использованием эталонных дозиметрических поверочных установок и эталонных источников** 1 **разряда на основе нуклида Цезий-13 7, аттестованных с погрешностью не более** 6 **%.**

**4.**6**.6.3 Перед проведением измерения необходимо:**

**- ознакомиться с эксплуатационной документацией поверочной установки;**

**- подготовить формуляр Т71.570.063 ФО.**

**4.**6**.**6**.4 Установите стойку Т76.150.150 из комплекта ЗИП, используя инструмент и крепеж из ЗИПа, на тележку поверочной установки.**

**4.**6**.**6**.5 Зафиксируйте БДГ-Д на стойке Т76.150.150 в положение ф = 0° так, чтобы чувствительные центры счетчиков (крест на боковой поверхности корпуса БДГ-Д на расстоянии 82 мм от верхней поверхности корпуса) лежали в горизонтальной плоскости с центральной осью коллиматора источника.**

**4.**6**.**6.6 **Соберите схему поверки согласно рисунку 10.**

**4.**6**.**6**.7 Проведите контроль функционирования по п. 2.2.8.**

**На дисплее режим штатной работы РШР.**

**4.**6**.**6.8 **Войдите в ГЛАВНОЕ МЕНЮ, нажав клавишу КОМ. На дисплее ГЛАВНОЕ МЕНЮ.**

**4.**6**.**6**.9 Выберите пункт ОБНОВЛЕНИЕ КОЭФФИЦИЕНТОВ, нажав клавишу 4 на клавиатуре. На экране меню ОБНОВЛЕНИЕ КОЭФФИЦИЕНТОВ.**

**4.6.6.10 Нажмите клавишу КОМ. На экране меню ИЗМЕРЕНИЕ ФОНА:**

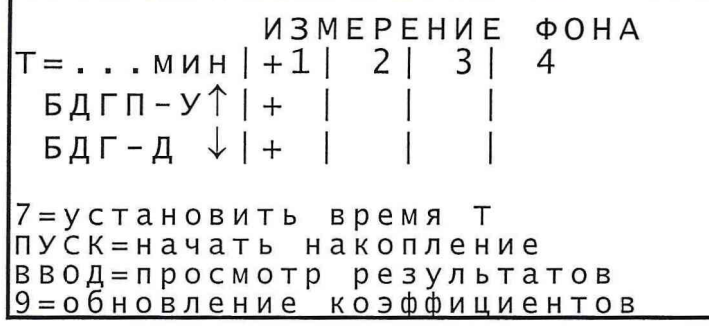

**4.6.6.11 Выберите номер диапазона, нажав соответствующую клавишу 1 - 3 для БДГ-Д.**

4.6.6.12 Для задания времени накопления Т нажмите клавишу 7.

4.6.6.13 Задайте время накопления фона Т в соответствии с таблицей 15, используя методику п. 2.3.2.2.

4.6.6.14 Нажмите клавишу ПУСК.

В верхней части экрана идет обратный отсчет времени накопления фона Т с шагом 1 с. Рядом с символом + индицируется вращающаяся палочка. По окончании измерения индицируется буква Г, что означает успешное проведение проверки в противном случае буква Н.

4.6.6.15 Нажмите клавишу ВВОД для просмотра результатов накопления фона в выбранном диапазоне. На дисплее высвечиваются значения накопленного счета на счетчиках проверяемого диапазона БДГ-Д. На 6-ти счетчиках, если проверяемый диапазон 1, на 4-х счетчиках, если проверяемый диапазон 2 и на 2-х счетчиках, если проверяемый диапазон 3.

4.6.6.16 Проведите измерения фонов для БДГ-Д в 1 - 3 диапазонах по п.п.  $4.6.5.10 - 4.6.5.15$ .

4.6.6.17 Нажмите клавишу КОМ. На дисплее меню ИЗМЕРЕНИЕ ФОНА.

4.6.6.18 Нажмите клавишу 9. На дисплее меню режима ОБНОВЛЕНИЕ КОЭФ.

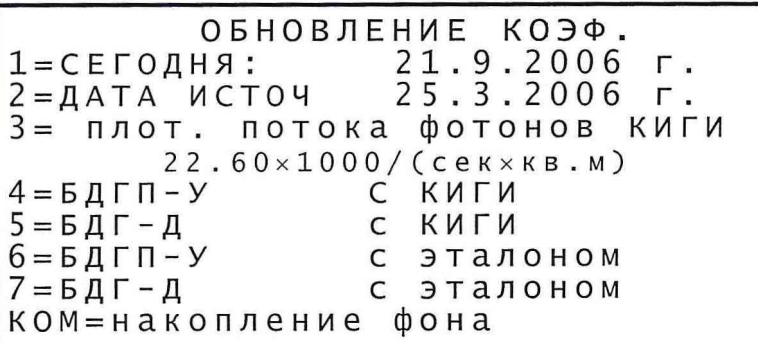

4.6.6.19 Выберите режим БДГ-Д С ЭТАЛОНОМ, нажав клавишу 7 на клавиатуре. На дисплее меню:

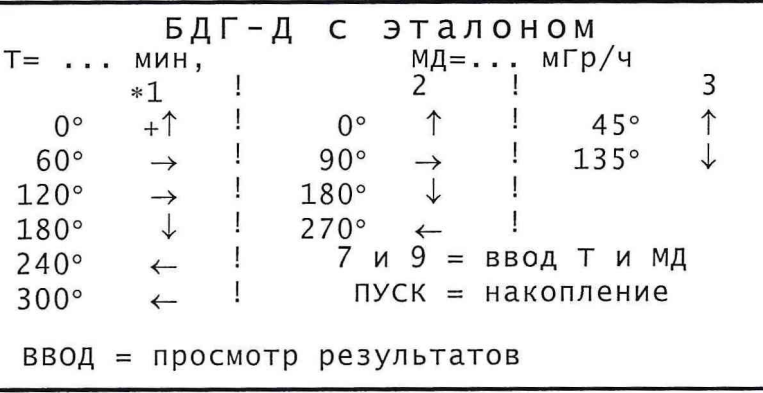

5 зам. Т736135

20.06.10

4.6.6.20 Установите тележку с проверяемым блоком на расстояние R<sub>1</sub>, **обеспечивающее значение МПД равное Р**Д1 **в точке регистрации.**

4.6.6.21 Расстояние R<sub>K</sub> (к – номер диапазона по МПД) от чувствительного **центра счетчика проверяемого диапазона до центра источника, обеспечивающее** величину действительной МПД равной Р<sub>лк</sub>, подберите согласно свидетельствам **на поверочную установку и источники излучения. Положение чувствительных центров счетчиков отмечено рисками на торцевой поверхности БДГ-Д (см. рисунок 11). Значения расстояний от боковой поверхности блоков до соответствующей риски приведены в таблице 16.**

**4.6.6.22 Значения Рдк должны лежать в заданных интервалах, приведенных в таблице 19.**

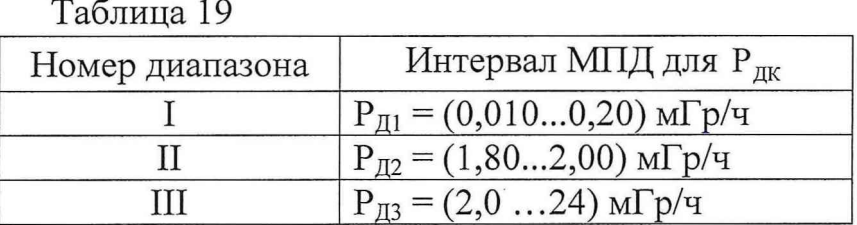

**Примечание - Если при проведении измерений по п. 4.6.6 невозможно реализовать все значения МПД, приведенные в таблице 19, допускается, ограничится проведением контроля функционирования в этом диапазоне по п. 2.2.8.** 

**4.6.6.23 Установите выбранный источник в коллиматор, обеспечивающий** значение МПД равное  $P_{n_1}$  на расстоянии R<sub>1</sub> (см. п. 4.6.6.21).

**4.6.6.24 Выберите проверяемый диапазон, начиная с 1-го диапазона, нажав клавишу** 1 **на клавиатуре, и проверяемый угол с помощью стрелок на клавиатуре. На дисплее выбранный диапазон и угол помечаются символом \*, а на пересечении выбранного угла и диапазона должен находиться крест.**

**4.6.6.25 Для задания времени накопления Т нажмите клавишу 7.**

**4.6.6.26 Введите время измерения Т в соответствии с таблицей 18, используя методику п.** 2 **.3.2.**2 **.**

4.6.6.27 Нажмите клавишу 9 и введите значение МПД равное Р<sub>д1</sub>, используя **методику п.** 2 **.3.2.**2 **.**

4.6.6.28 Нажмите клавишу 8 и выберите соответствующую значению Р<sub>лк</sub> **размерность.**

4.6.6.29 Откройте коллиматор источника.

4.6.6.30 Нажмите клавишу ПУСК.

В верхней части экрана идет обратный отсчет времени накопления сигнала с шагом 1 с. На месте символа + индицируется вращающаяся палочка. По окончании измерения на месте пересечения проверяемого диапазона и выбранного угла индицируется буква Г, что означает успешное проведение проверки. В случае неуспешной проверки индицируется буква Н.

4.6.6.31 Закройте коллиматор.

4.6.6.32 Для просмотра результатов измерения нажмите клавишу ВВОД. На дисплее высвечивается меню с результатами проверки:

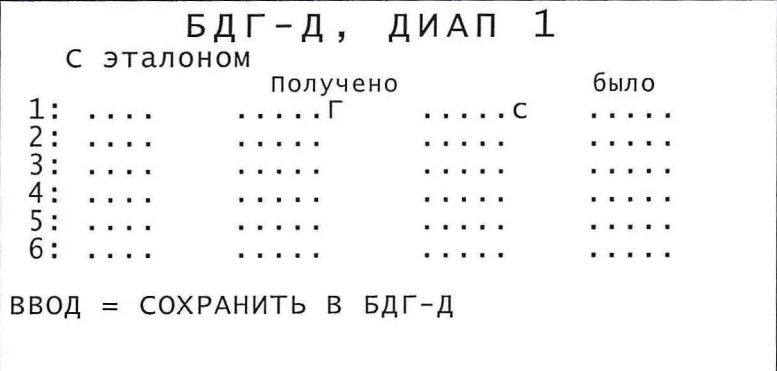

Первая колонка чисел слева - номера проверяемых счетчиков, вторая значения накопленных частот на проверяемых счетчиках, третья - полученные значения поправочных коэффициентов, четвертая - значение времени измерения в секундах, пятая - предыдущее значение поправочных коэффициентов.

Значения поправочных коэффициентов должны лежать в пределах  $1,0 \pm 0,3.$ 

4.6.6.33 При наличии хотя бы одной буквы Н, нажмите клавишу КОМ и повторите действия по п.п. 4.6.6.24 - 4.6.6.32 еще два раза. При отрицательном результате ИМД-24 считается неисправным.

5 зам. Т736135 20.06.10

**4.6.6.34 Повторите действия по п.п. 4.6.6.29 - 4.6.6.33 для остальных счетчиков проверяемого диапазона, поворачивая БДГ-Д последовательно на углы 60°, 120°, 180°, 240° и 300°.**

**4.6.6.35 Уберите источник в контейнер.**

**4.6.6.36 Повторите действия по п.п. 4.6.6.23 - 4.6.6.35 для 2-го и 3-го диапазонов.**

**Значения поправочных коэффициентов должны лежать в пределах (1,0 ± 0,3) для 1 и 2 диапазонов и (1,5 ± 0,8) для 3 диапазона.**

**4.6.6.37 При положительном результате измерений запишите полученные значения поправочных коэффициентов в БДГ-Д, нажав клавишу ВВОД.**

**Примечание - Для повторного просмотра измеренных коэффициентов необходимо войти в меню БДГ-Д С ЭТАЛОНОМ, выбрать интересующий диапазон и угол и нажать клавишу ВВОД.**

**4.6.6.38 При положительном результате измерений запишите полученные значения поправочных коэффициентов в формуляр Т71.570.063 ФО в таблицу п. 14.3.**

**4.6.6.39 Выключите тумблер на УРП и источнике питания G1.**

**4.7 Проведение поверки**

**4.7.1 Последовательность проведения поверки**

**4.7.1.1 Объем и последовательность поверки приведены в таблице13.**

**4.7.1.2 Поверка ИМД-24 проводится последовательно с БДГП-У и БДГ-Д.**

**4.7.1.3 По окончании проведенных работ в объеме поверки сделайте запись в п.п. 14.3, 14.4 формуляра Т71.570.063 ФО, указав суммарную наработку изделия и наработку радиационного ресурса по ПД в разделе 11 формуляра Т71.570.063 ФО.**

**4.7.2 Внешний осмотр ИМД-24**

**Проведите внешний осмотр блоков, кабелей и стоек, а также эксплуатационной документации.**

**В результате внешнего осмотра должно быть установлено соответствие следующим требованиям:**

**- наличие эксплуатационной документации;**

**- наличие в п. 14.4 Т71.570.063 ФО отметки о первичной поверке или свидетельства о последней (периодической) поверке;**

**- наличие четкой маркировки на изделиях и соединителях изделий;**

**- соответствие маркировки изделий маркировке, указанной в документации;**

**- отсутствие крутых изгибов кабелей (радиус изгиба должен быть не менее 3 см);**

**- отсутствие вмятин глубиной более** 1,0 **мм и забоин на изделиях; целостность заглушек на соединителях;**

**- контакты соединителей не должны быть погнуты или утоплены, корпуса соединителей не должны иметь вмятин;**

**- отсутствие загрязнений, дефектов, механических повреждений, влияющих на работу прибора.**

**В случае загрязнения изделие следует протереть спиртом ТУ2421 -033-004- 79095-2000 ГОСТ 18300-87. Изделие протирать чистой, смоченной в спирте ветошью, контакты соединителей изделия и кабелей протирать спиртом, щеткой зубной из комплекта ЗИП.**

**4.7.3 Опробование**

**Опробование - проверку работоспособности ИМД-24 провести согласно п. 2.2.8 настоящего РЭ. Если ИМД-24 удовлетворяет требованиям п. 2.2.8 приступайте к проведению поверки по п.п. 4.7.4, 4.7.5, 4.7.6.**

**4.7.4 Определение величины основной погрешности измерения МПД гамма-излучения в воздухе для БДГП-У и БДГ-Д**

**4.7.4.1 Поверка должна проводиться при нормальных климатических условиях.**

**4.7.4.2 Подготовьте формуляр Т71.570.063 ФО и убедитесь в том, что заполнен раздел 14.4, если была предыдущая поверка.**

**4.7.4.3 Измерение проводится с использованием эталонных дозиметрических поверочных установок не ниже II разряда и эталонных источников 1 разряда на основе нуклида Цезий-13 7, аттестованных с**

**погрешностью не более** 6 **%. Перед проведением измерения необходимо ознакомиться с эксплуатационной документацией поверочной установки.**

**4.7.4.4 Установите поверяемый блок с помощью стойки (Т76.150.151 для 'БДГП-У и Т76.150.150 для БДГ-Д) из комплекта ЗИП, используя инструмент и крепеж из ЗИПа, на тележку поверочной установки в соответствие с выбранным диапазоном так, чтобы чувствительные центры счетчиков проверяемого диапазона лежали в горизонтальной плоскости с центральной осью коллиматора источника (стойку Т76.150.151 соберите согласно п. 4.**6**.5.4).**

**Крест и 23 точки на боковой поверхности корпуса БДГП-У соответствуют** 1**,** 2 **и 3-му диапазонам (расстояние до верхней поверхности корпуса 167 мм), а четыре точки, нанесенные равномерно по окружности в горизонтальной плоскости выше креста, 4-му диапазону (расстояние до верхней поверхности корпуса 35 мм).**

**Крест на боковой поверхности корпуса БДГ-Д соответствует 1-му,** 2 **-му и 3-му диапазонам (расстояние до верхней поверхности корпуса 82 мм).**

**4.7.4.5 Соберите схему поверки (рисунок 10) изделия Г0.2.96.00, используя кабели из комплекта ЗИП.**

**4.7.4**.6 **Проведите контроль функционирования по п. 2.2.8.**

**На дисплее режим штатной работы РШР.**

**4.7.4.7 При оценке основной погрешности методом прямых измерений,** расстояние R<sub>K</sub> (к - номер диапазона) от центра симметрии блоков детектирования **до центра источника, обеспечивающего величину действительной МПД равной Рдк, подберите согласно свидетельствам на поверочную установку и источники излучения.**

**Значения Рдк должны лежать в заданных интервалах, приведенных в таблицах 20 (для БДГП-У) и 21 (для БДГ-Д).**

**Таблица 20**

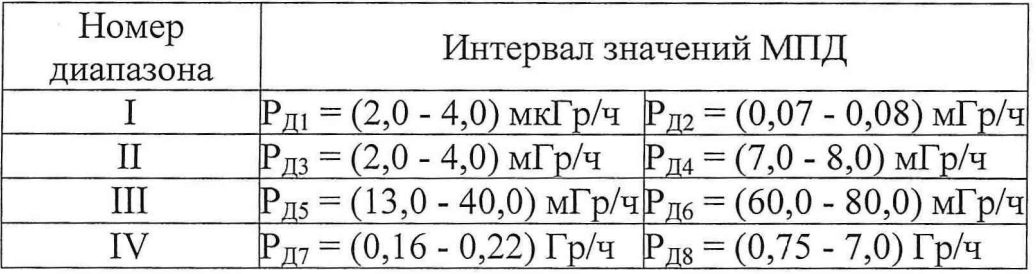

Таблица 21

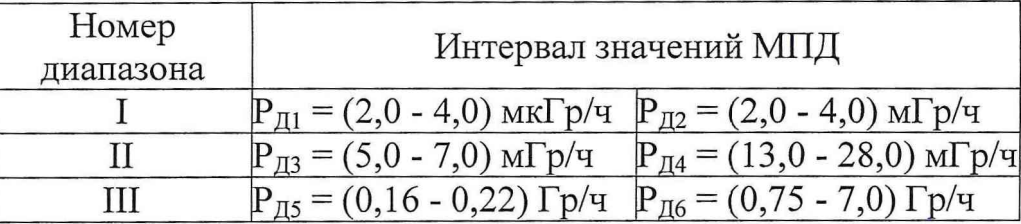

Примечание - Если при проведении поверки невозможно реализовать все значения МПД, приведенные в таблицах 20 и 21, допускается ограничиться проведением контроля функционирования в этом диапазоне по п. 2.2.8.

4.7.4.8 Установите тележку с поверяемым блоком на расстояние соответствующее проверяемому диапазону R<sub>1</sub>.

4.7.4.9 Установите выбранный источник в коллиматор, обеспечивающий значение МПД равное  $P_{\text{nk}}$  на расстоянии  $R_{\text{k}}$  для  $\kappa = 1$ .

4.7.4.10 Нажмите клавишу КОМ. На дисплее БОИ высвечивается ГЛАВНОЕ МЕНЮ:

ГЛАВНОЕ МЕНЮ

1 = КОНТРОЛЬ ФУНКЦИОНИРОВАНИЯ 2 = РЕЖИМ ШТАТНОЙ РАБОТЫ<br>3 = КОРРЕКТИРОВКА ПАРАМЕТРОВ 4=ОБНОВЛЕНИЕ КОЭФФИЦИЕНТОВ 5=ПРОВЕРКА БОИ<br>6=РЕЖИМ МЕТРОЛОГИЧЕСКИЙ Кнопки цифр-выбор пункта

4.7.4.11 Выберите РЕЖИМ МЕТРОЛОГИЧЕСКИЙ, нажав клавишу 6.

На экране режим штатной работы см. п. 2.2.8.1 в режиме метрологических измерений.

4.7.4.12 Нажмите клавишу точка. На экране меню подсказки:

```
ПУСК=копить фон в работу
СТОП=в режим СТОИМ
Ø=диапазон автоматически
1, 2, 3, 4 = принудительно
5=посмотреть 24 счета
6=история обнаружений
СБР= обнулить счетчик
  обнаружений (в углу_!)
8 = изменить Р/ч - Гр/ч
ВВОД=старт 5 измерений
```
Вернитесь в предыдущий режим нажав клавишу КОМ.

20.06.10 5 зам. Т736135

4.7.4.13 Выберите диапазон, нажав клавишу 1 - 4 для БДГП-У и 1 - 3 для БДГ-Д на клавиатуре, начиная с первого диапазона. Внизу экрана высвечиваются цифры, обозначающие номер выбранного диапазона для БДГП-У и БДГ-Д.

4.7.4.14 Откройте затвор поверочной установки.

4.7.4.15 Нажмите клавишу ВВОД на клавиатуре.

На дисплее БОИ в верхнем правом углу идет обратный отсчет времени 5-ти измерений, начиная с четвертого. На экране мигает сигнал радиации в центре угловой диаграммы. Если происходит превышение порогового значения МПД, то на экране выдается мигающее сообщение ПОРОГ 1 (при n = 1), а после окончания пяти измерений высвечивается меню РЕЖИМ МЕТРОЛОГИЧЕСКИЙ:

Режим метрологический<br>Записаны 5 измерений и фон Выбор поверяемой величины: оор нэвэрлэлэн гэл<br>- МД БДГ-Д<br>- Угол (направление на 1 3 источник излучения)<br>КОМ = возврат в режим<br>метрологических измерений

4.7.4.16 Закройте затвор коллиматора.

4.7.4.17 Нажмите клавишу 1, если проверяется БДГП-У (2, если проверяется БДГ-Д). На дисплее высвечивается меню:

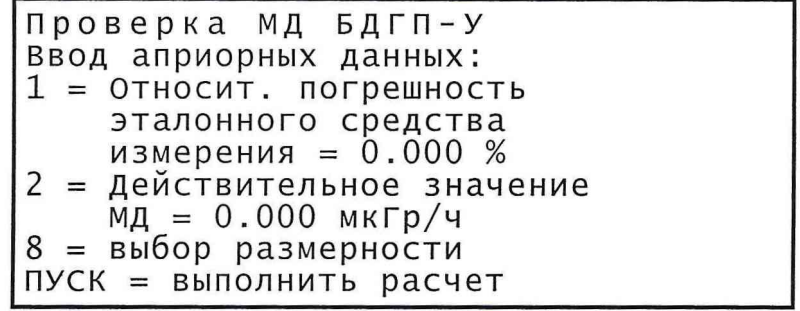

4.7.4.18 Нажмите клавишу  $\mathbf{1}$  $\,$  M введите  $\mathbf{c}$ клавиатуры значение относительной погрешности эталонного средства в процентах, используя методику п. 2.3.2.2.

4.7.4.19 Нажмите клавишу 2 и введите с клавиатуры действительное значение МПД, используя методику п. 2.3.2.2.

5 зам. Т736135 20.06.10

4.7.4.20 Нажмите клавишу 8 и выберите соответствующую значению Р<sub>лк</sub> **"размерность.**

**4.7.4.21 Нажмите клавишу ПУСК. На дисплее появляются пять измеренных значений МПД, среднее значение измеренной МПД, систематическая погрешность МПД, статистическая погрешность МПД и основная погрешность МПД, проверяемого блока.**

**4.7.4.22 Если основная погрешность измерения МПД превышает 30** *%,* **повторите действия по п.п. 4.7.4.10 - 4.7.4.21 еще два раза. Если величина основной погрешности измерения МПД после троекратной поверки превышает 30 % ИМД-24 неисправен.**

**4.7.4.23 Уберите источник в контейнер.**

**4.7.4.24 Если основная погрешность измерения МПД не превышает 30** *%,* повторите действия по п.п. 4.7.4.8 - 4.7.4.22 последовательно для всех точек Р<sub>лк</sub> **для** 1**-го,** 2 **-го и 3-го диапазонов таблицы** 20**.**

**4.7.4.25 Выключите ИМД-24.**

**4.7.4.26 Повторите действия по п.п. 4.7.4.4 - 4.7.4.25 последовательно для всех точек Рдк 4-го диапазона таблицы 20.**

**4.7.4.27 Если основная погрешность измерения МПД для к = 1,.. .,4 не превышает 30 %, БДГП-У проверку прошел.**

**4.7.4.28 Для определения основной погрешности измерения МПД для БДГ-Д повторите действия по п.п. 4.7.4.4 - 4.7.4.25 для БДГ-Д в соответствии со значениями МПД, приведенными в таблице 21.**

**4.7.4.29 Если основная погрешность измерения МПД для к = 1,...,3 не превышает 30 %, БДГ-Д проверку прошел.**

**4.7.4.30 Запишите полученные значения основной погрешности измерения МПД для БДГП-У и БДГ-Д в формуляр Т71.570.063 ФО в таблицу п. 14.3, а также в протокол поверки (см. приложение Б).**

5 зам. Т $736135$  20.06.10 200.06.10

**4.7.5 Определение величины основной погрешности измерения ПД гаммаизлучения в воздухе**

**4.7.5.1 Определение основной погрешности измерения ПД гамма-излучения .в воздухе проводится в процессе определения основной погрешности МПД гамма-излучения в воздухе по п. 4.7.4 для БДГ-Д.**

**4.7.5.2 Значение основной погрешности измерения ПД для БДГ-Д в 1-ом и** 2 **-ом диапазонах равно значению систематической составляющей основной погрешности МПД для БДГ-Д см. п. 4.7.4.21.**

**4.7.5.3 Значение основной погрешности измерения ПД для БДГ-Д в 3-ем диапазоне равно значению основной погрешности МПД для БДГ-Д см. п. 4.7.4.21.**

**4.7.5.4 Изделие ИМД-24 считается выдержавшим испытания, если основная погрешность измерения ПД для к = 1,..., 3 для БДГ-Д не превышает 20 %.**

**4.7.5.5 Запишите полученные значения основной погрешности измерения ПД для БДГ-Д в формуляр Т71.570.063 ФО в таблицу п. 14.3, а также в протокол поверки (см. приложение Б).**

**4.7.6 Определение величины основной погрешности измерения направления на источник Цезий-137 в условиях прямой видимости при уровне естественного фона не более 0,20 мкГр/ч (в статическом положении ТС)**

**4.7.6.1 Проверка должна производится при нормальных климатических условиях.**

**4.7.**6**.2 Подготовьте формуляр Т71.570.063 ФО и убедитесь в том, что ^заполнен раздел 14.4, если была предыдущая поверка.**

**4.7.6.3 Измерение проводится с использованием эталонных дозиметрических поверочных установок не менее II разряда и эталонных источников 1 разряда на основе нуклида Цезий-13 7, аттестованных с погрешностью не более** 6 **%. Перед проведением измерения необходимо ознакомиться с эксплуатационной документацией поверочной установки.**

**4.7.**6**.4 Соберите стойку Т76.150.151, используя детали (4 короткие колонки и 2 фланца), инструмент и крепеж из ЗИПа Г0.2.91.07. Установите стойку, используя инструмент и крепеж из ЗИПа, на тележку поверочной установки и**

**закрепите БДГП-У ГО.2.91.01 на стойке так, чтобы, ось пучка излучения совпала с чувствительными центрами счетчиков** 1**-го диапазона, лежащими по окружности отмеченной крестом и 23 точками на боковой поверхности БДГП-У (расстояние до верхней поверхности корпуса 167 мм). Угловое положение источника равно нулю фзад =** 0**° (направление стрелки на торцевой поверхности -корпуса БДГП-У).**

*АЛ.6.5* **Соберите схему поверки (рисунок 10) изделия Г0.2.96.00, используя кабели из комплекта ЗИП.**

**4.7.**6.6 **Проведите контроль функционирования по п. 2.2.8.**

На дисплее режим штатной работы РШР.

**4.7.**6**.7 При оценке основной погрешности измерения направления на** источник гамма-излучения расстояние R<sub>K</sub> от центра симметрии детекторов до центра источника, обеспечивающее величину действительной МПД равной Р<sub>дк</sub>, **подберите согласно свидетельствам на поверочную установку и источники 'излучения. Значение Рдк должны лежать в заданных интервалах, приведенных в таблице** 2 2 **.**

**Таблица 22**

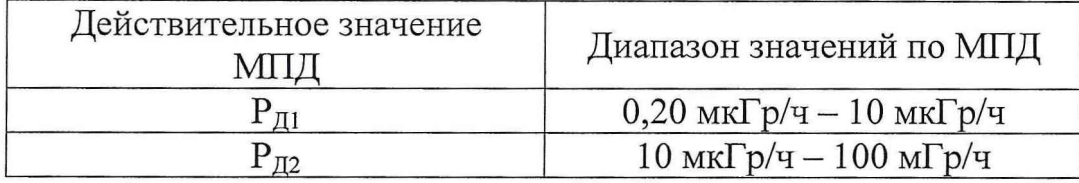

**4.7.**6.8 **Установите тележку с поверяемым блоком на расстояние R] от центра источника до центральной оси БДГП-У.**

**4.7.**6**.9 Установите выбранный источник в коллиматор, обеспечивающий** значение МПД равное Р<sub>д1</sub> на расстоянии R<sub>1</sub>.

**4.7.6.10 Нажмите клавишу КОМ. На дисплее ГЛАВНОЕ МЕНЮ:**

T71.570.063 P<sub>3</sub>

```
ГЛАВНОЕ МЕНЮ
1 = КОНТРОЛЬ ФУНКЦИОНИРОВАНИЯ<br>2 = РЕЖИМ ШТАТНОЙ РАБОТЫ<br>3 = КОРРЕКТИРОВКА ПАРАМЕТРОВ
4=КОРРЕТИРОВКА КОЭФФИЦИЕНТОВ
5 = \Pi POBEPKA 50M6=РЕЖИМ МЕТРОЛОГИЧЕСКИЙ
Кнопки цифр-выбор пункта
```
4.7.6.11 Выберите РЕЖИМ МЕТРОЛОГИЧЕСКИЙ, нажав клавишу 6. На экране режим штатной работы в режиме метрологических измерений.

4.7.6.12 Выберите 1-ый диапазон, нажав клавишу 1 на клавиатуре.

4.7.6.13 Откройте затвор поверочной установки.

4.7.6.14 Нажмите клавишу ВВОД на клавиатуре.

На дисплее БОИ в верхнем правом углу идет обратный отсчет времени 5-ти измерений, начиная с четвертого. В центре угловой диаграммы мигает сигнал радиации. Если происходит превышение порогового значения МПД, то выдается мигающее сообщение ПОРОГ 1. После окончания пяти измерений высвечивается меню РЕЖИМ МЕТРОЛОГИЧЕСКИЙ:

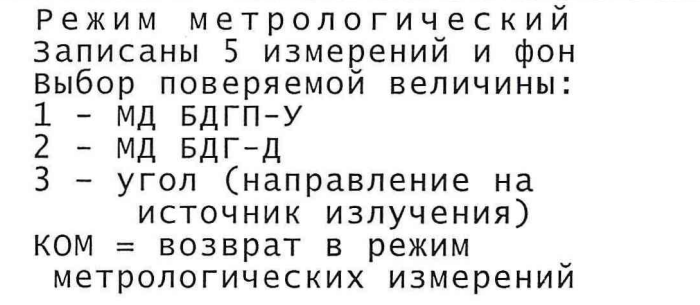

4.7.6.15 Закройте затвор коллиматора.

4.7.6.16 Нажмите клавишу 3. На дисплее меню:

Проверка угла направления Ввод априорных данных: 1 - Абсолют. погрешность эталонного средства измерения = 0.000 ° 2 - Действительное значение угла = 0.000 ° ПУСК = выполнить расчет

5 зам. Т736135 20.06.10

#### T71.570.063 P<sub>3</sub>

4.7.6.17 Нажмите клавишу 1 и введите с клавиатуры значение абсолютной тпогрешности эталонного средства измерения в градусах, используя методику п. 2.3.2.2.

4.7.6.18 Нажмите клавишу 2 и введите с клавиатуры действительное значение угла в градусах, используя методику п. 2.3.2.2.

4.7.6.19 Нажмите клавишу ПУСК. На дисплее появляется 5 измеренных значений угла, среднее значение угла, систематическая погрешность измерения угла, статистическая погрешность измерения угла и основная погрешность измерения угла.

4.7.6.20 Если полученное значение основной погрешности больше  $\pm$  30°, повторите измерения в данной точке по п.п. 4.7.6.11 - 4.7.6.19 еще два раза. В противном случае изделие считается неисправным.

4.7.6.21 Уберите источник в контейнер.

4.7.6.22 Если значение основной погрешности не более  $\pm$  30°, запишите полученное значение основной погрешности измерения угла в таблицу 23.

Таблица 23

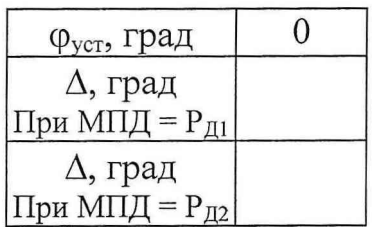

4.7.6.23 Вернитесь в ГЛАВНОЕ МЕНЮ с помощью клавиши КОМ.

4.7.6.24 Повторите действия по п.п. 4.7.6.8 - 4.7.6.22 для МПД равной  $P_{\text{m2}}$ Значение основной погрешности должно быть не более ± 5°.

4.7.6.25 Запишите полученные значения погрешности измерения направления на источник гамма-излучения в формуляр Т71.570.063 ФО в таблицу п. 14.3, а также в протокол поверки (см. приложение Б).

5 зам. Т736135 20.06.10

**4.8 Оформление результатов поверки**

**4.8.1 Полученные значения в результате поверок по п.п. 4.7.4, 4.7.5, 4.7.6 заносятся в протокол поверки. Форма протокола приведена в приложении Б.**

**4.8.2 По результатам поверки ИМД-24 заполняется формуляр Т71.570.063 ФО п.п. 14.3 и 14.4 .**

**4.8.3 Если ИМД-24 по результатам поверки признан пригодным к применению, то выдается Свидетельство о поверке. Форма Свидетельства о поверке приведена в приложении В.**

**4.8.4 Если ИМД-24 по результатам поверки признан непригодным к применению, то выписывается Извещение о непригодности к применению. Форма Извещения о непригодности к применению приведена в приложении Г.**

**Начальник отдела ГЦИ СИ ФГУ «32 ГНИИИ Минобороны России» А.П. Успенский**